**H500 Spectrum Analyzer and** SA2500 Spectrum Analyzer **Declassification and Security** 

**Instructions** 

www.tektronix.com

<u> I TERRIT III DENI ITALI ITALI BULGHARI ITALI ITALI BULGHARI I</u>

077-0785-00

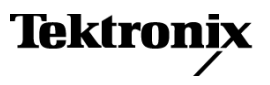

Copyright © Tektronix. All rights reserved. Licensed software products are owned by Tektronix or its subsidiaries or suppliers, and are protected by national copyright laws and international treaty provisions.

Tektronix products are covered by U.S. and foreign patents, issued and pending. Information in this publication supersedes that in all previously published material. Specifications and price change privileges reserved.

TEKTRONIX and TEK are registered trademarks of Tektronix, Inc.

#### **Contacting Tektronix**

Tektronix, Inc. 14150 SW Karl Braun Drive P.O. Box 500 Beaverton, OR 97077 USA

For product information, sales, service, and technical support:

- $\overline{\phantom{0}}$  In North America, call 1-800-833-9200.
- Worldwide, visit [www.tektronix.com](http://www.tektronix.com/contact) to find contacts in your area.

## **Table of Contents**

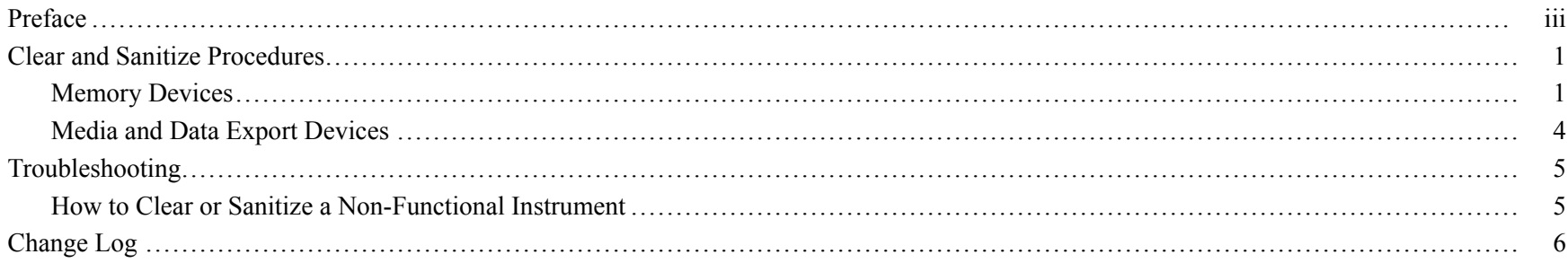

Table of Contents

### <span id="page-4-0"></span>**Preface**

This document helps customers with data security concerns to sanitize or remove memory devices from the H500 or SA2500 Spectrum Analyzer.

These products have data storage (memory) devices and data output devices (USB ports). These instructions tell how to clear or sanitize the memory devices and disable the data output devices. The instructions also tell how to declassify an instrument that is not functioning.

**Reference** The procedures in this document are written to meet the requirements specified in:

- NISPOM, DoD 5220.22–M, Chapter 8
- ISFO Process Manual for Certification & Accreditation of Classified Systems under NISPOM

**Products** The following Tektronix products are covered by this document:

H500

SA2500

- **Terms** The following terms may be used in this document:
	- **Clear.** This removes data on media/memory before reusing it in a secured area. All reusable memory is cleared to deny access to previously stored information by standard means of access.
	- **Example 1** Example 1 Example 1 Example 1 Example 1 Example 1 Example 1 Example 1 Example 1 Example 1 Example 1 Example 1 Example 1 Example 1 Example 1 Example 1 Example 1 Example 1 Example 1 Example 1 Example 1 Example 1
	- **Instrument Declassification.** A term that refers to procedures that must be undertaken before an instrument is removed from <sup>a</sup> secure environment. Declassification procedures include memory sanitization and memory removal, and sometimes both.
	- **Media storage/data expor<sup>t</sup> device.** Any of several devices that can be used to store or expor<sup>t</sup> data from the instrument, such as <sup>a</sup> USB port.
- **Power off.** Some instruments have a "Standby" mode, in which power is still supplied to the instrument. For the purpose of clearing data, putting the instrument in Standby mode does not qualify as powering off. For these products, you will need to either press <sup>a</sup> rear-panel OFF switch or remove the power source (such as batteries) from the instrument.
- **Remove.** This is a physical means to clear the data by removing the memory device from the instrument. Instructions are available in the product Service Manual.
- $\blacksquare$ **Sanitize.** This eradicates the data from media/memory so that the data cannot be recovered by other means or technology. This is typically used when the device will be moved (temporarily or permanently) from <sup>a</sup> secured area to <sup>a</sup> non-secured area.
- **Scrub.** This is equivalent to sanitize. **Tale**
- **User Accessible.** User is able to directly retrieve the memory device contents.
- **User-modifiable.** The user can write to the memory device during normal instrument operation, using the instrument n. interface or remote control.
- **Volatile memory.** Data is lost when the instrument is powered off.  $\mathcal{L}_{\mathcal{A}}$
- **Nonvolatile memory.** Data is retained when the instrument is powered off.

## <span id="page-6-0"></span>**Clear and Sanitize Procedures**

### **Memory Devices**

The following tables list the volatile and nonvolatile memory devices in the standard instrument and listed options. Detailed procedures to clear or sanitize these devices, if any, are shown following each table.

**Terminology** The following terms are used in the tables in this section:

- User data Describes the type of information stored in the device. Refers to waveforms or other measurement data representing signals connected to the instrument by users.
- User settings Describes the type of information stored in the device. Refers to instrument settings that can be changed by the user.
- Both Describes the type of information stored in the device. It means that both user data and user settings are stored in the device.
- $\blacksquare$  None Describes the type of information stored in the device. It means that neither user data nor user settings are stored in the device.
- Directly Describes how data is modified. It means that the user can modify the data.
- Indirectly Describes how data is modified. It means that the instrument system resources modify the data and that the user cannot modify the data.

#### **Table 1: Volatile memory devices**

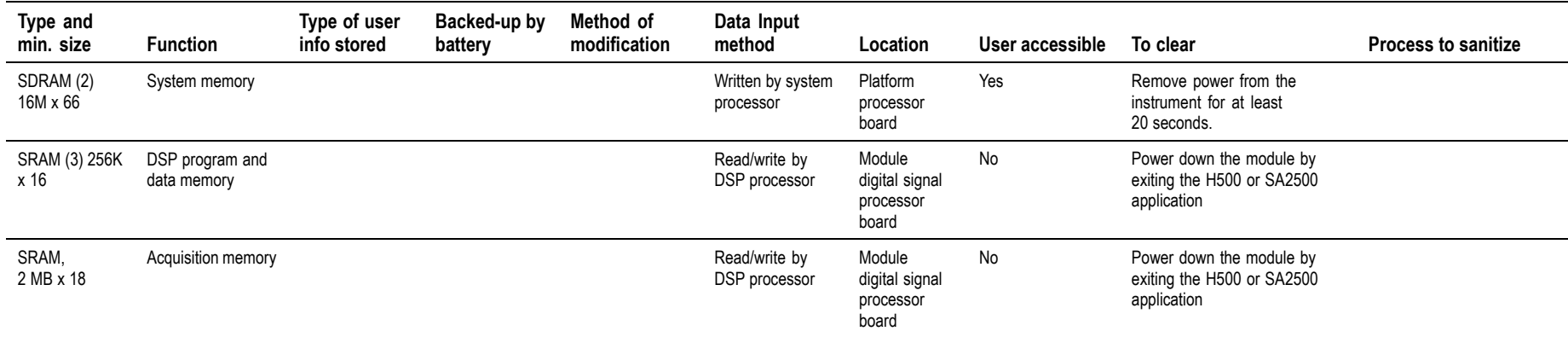

#### **Table 2: Nonvolatile memory devices**

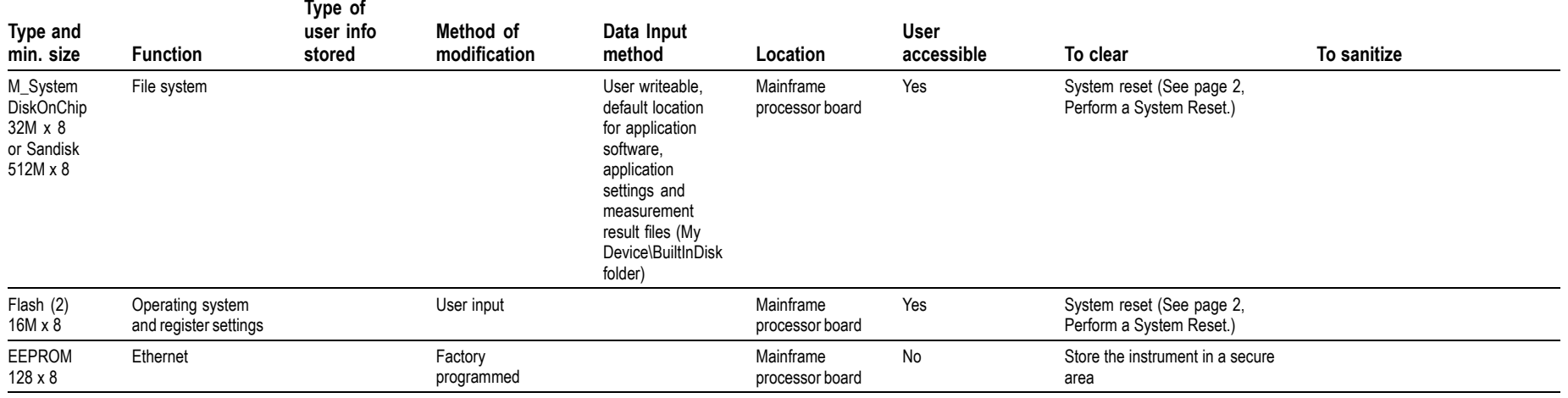

#### **Table 2: Nonvolatile memory devices (cont.)**

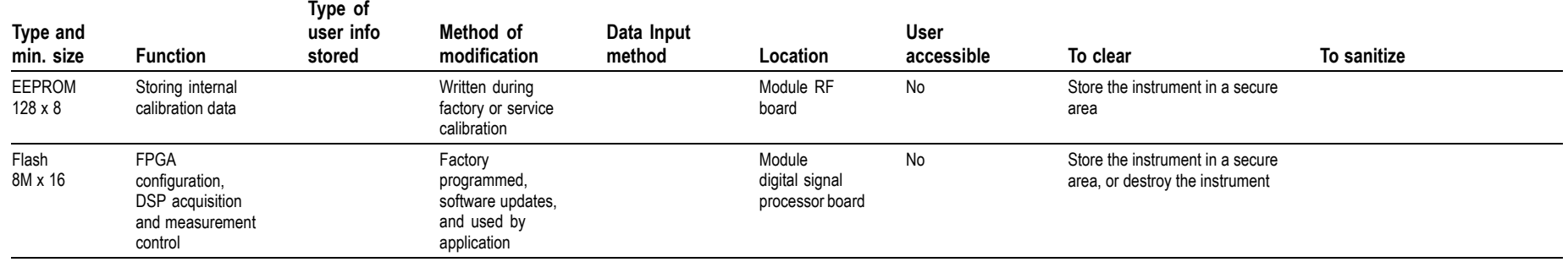

#### **Perform a System Reset** This procedure does not erase or change factory calibration constants. Resetting the system puts the instrument back to factory specifications.

- **1.** Power on the instrument.
- **2.** Tap the **Start** button.
- **3.** Select **Programs** <sup>&</sup>gt; **Tektronix Utilities** <sup>&</sup>gt; **System Reset**.

NOTE. After a system reset, the user settings and data are cleared, but the instrument operating software is preserved.

### <span id="page-9-0"></span>**Media and Data Export Devices**

#### **Table 3: Media and data export devices**

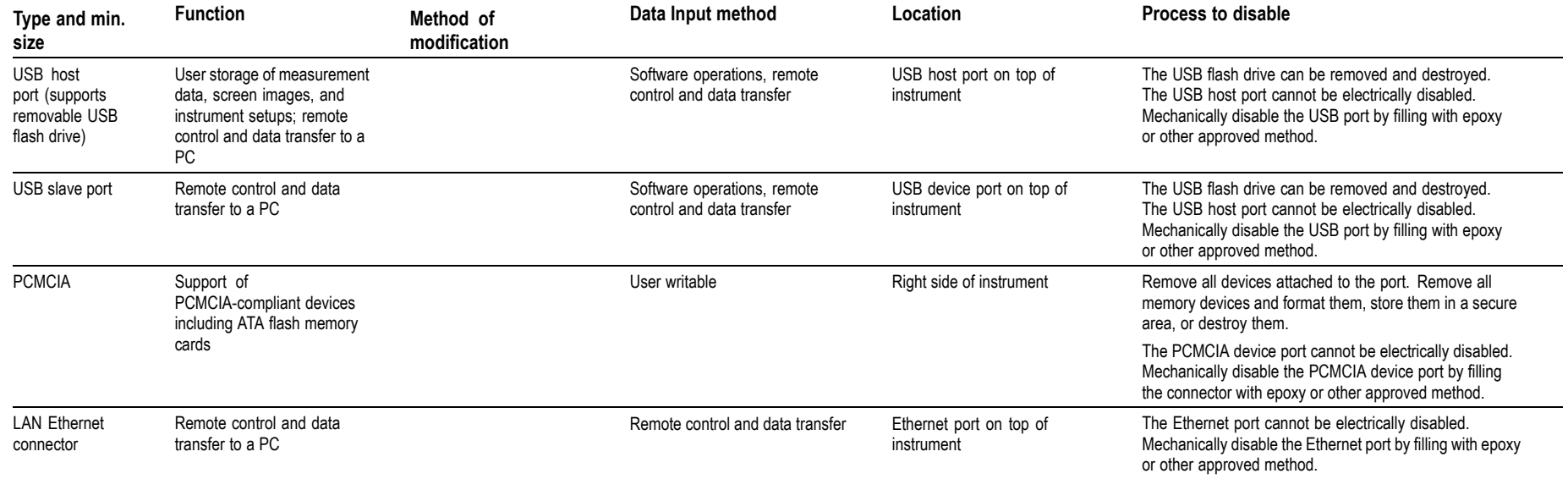

## <span id="page-10-0"></span>**Troubleshooting**

### **How to Clear or Sanitize a Non-Functional Instrument**

If your instrument is not functioning, perform the following actions and return the instrument for Tektronix for repair. Describe the initial problem with the product. Tektronix will install replacement parts and then repair and return the instrument.

- **H500, SA2500** There are no customer-removable internal memory devices or boards in the H500 or SA2500. Refer to your company's internal policies regarding handling or disposal of the module or instrument.
- **USB** Flash Drive Remove the USB flash drive, and refer to your company's internal policies regarding handling or disposal of the flash drive.
	- **Charges** Replacement of any missing hardware will be charged according to the rate at the time of replacement.

# <span id="page-11-0"></span>**Change Log**

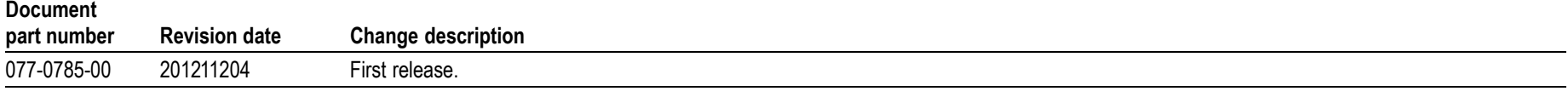